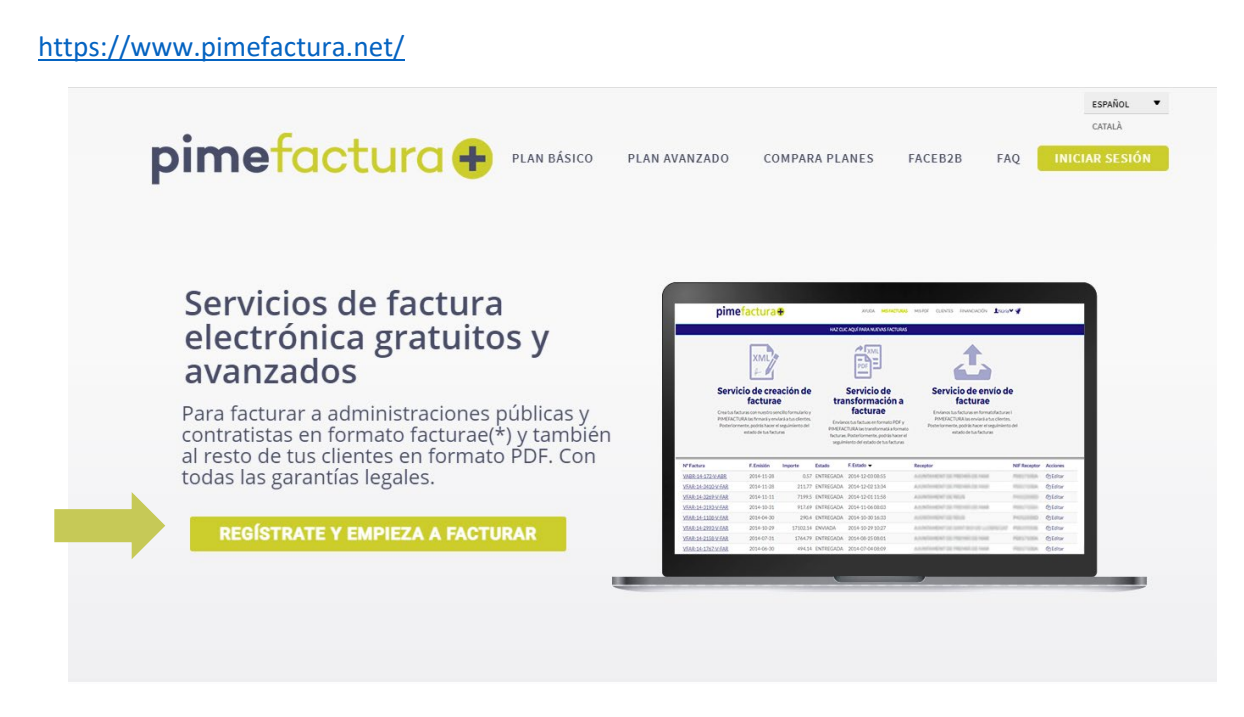

Tria l'idioma de l'aplicació (Español / Català) i **registra't** amb les dades de l'empresa

# $p$ imefactura $\bigoplus$

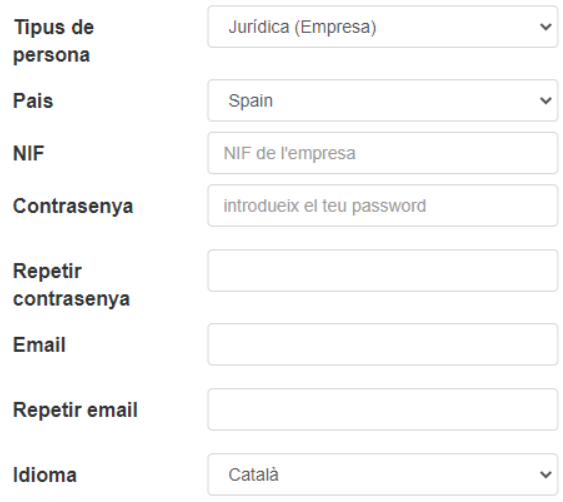

 $\Box$  chkcondiciones condicions de privacitat

Amb l'enviament del formulari accepto les

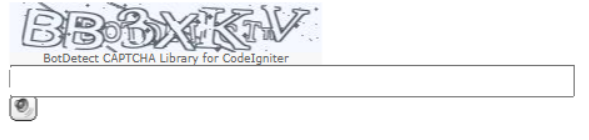

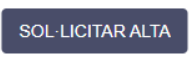

#### **Crea el client UPC:**

 $DESAR$ 

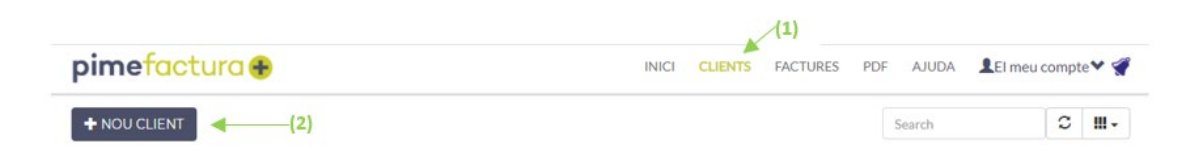

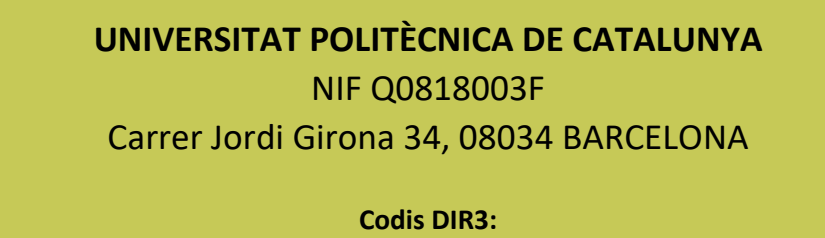

 Oficina comptable: U02400001 Òrgan gestor: U02400001 Unitat tramitadora: U02400001

#### UNIVERSITAT POLITECNICA DE CATALUNYA - ESQ0818003F (Persona Jurídica - Resident)

in Su

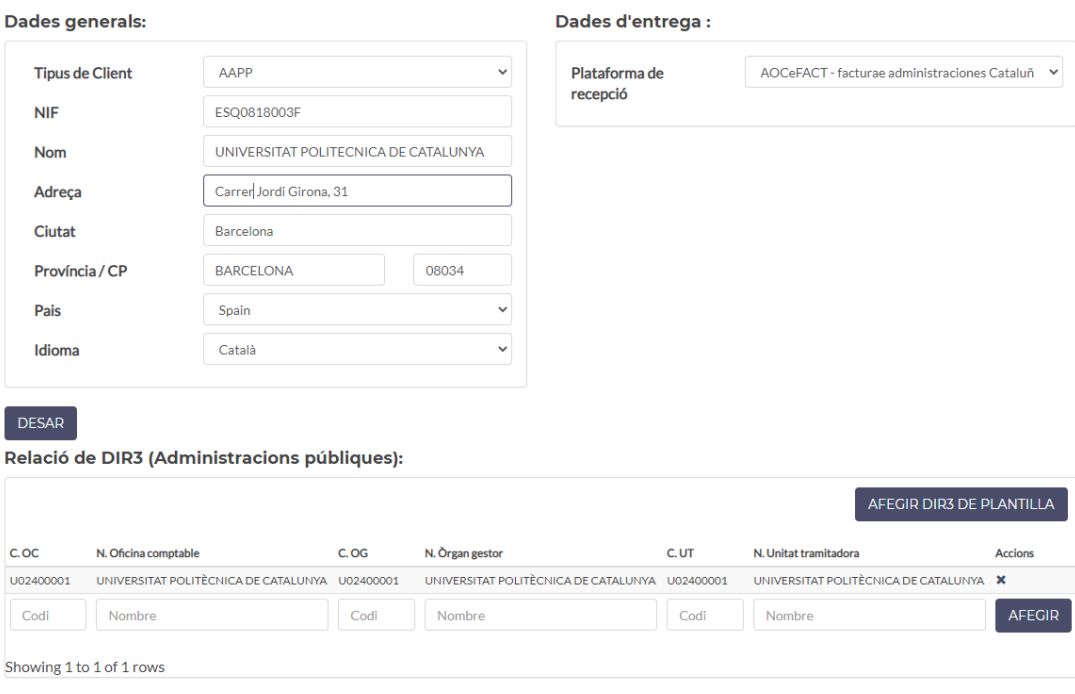

2

#### **Crear la factura**

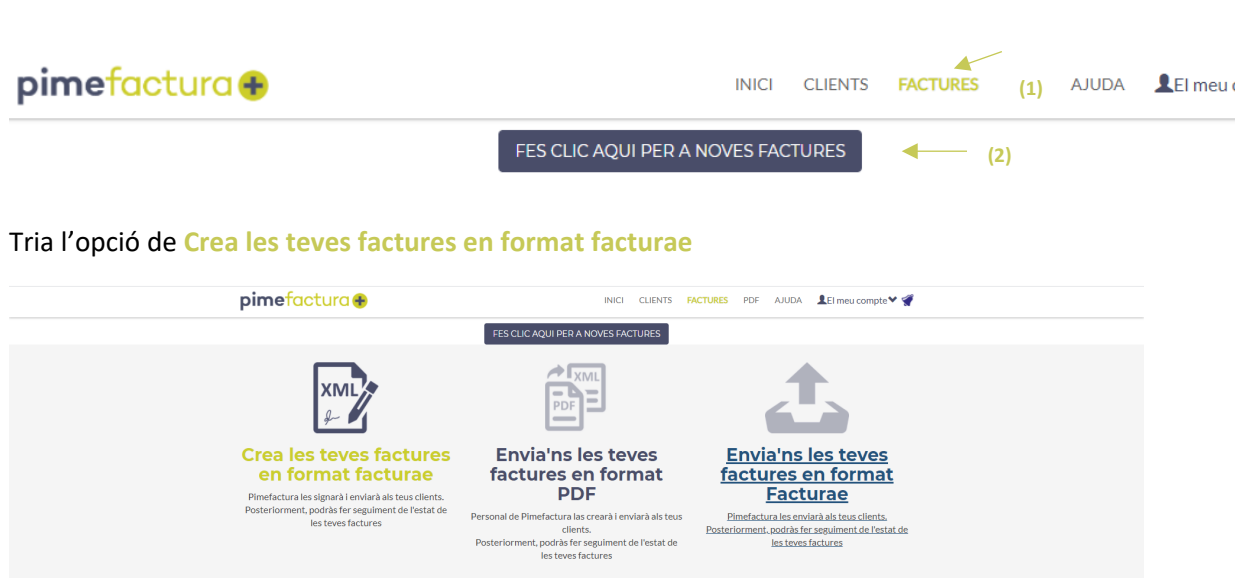

Omple tots els camps requerits per crear una factura. **Imprescindible informar del codi de comanda**.

Aquest número el facilitarà el contacte de la UPC que ha realitzat la compra, si no fos així, cal sol·licitar-lo per emetre la factura electrònica.

El número de comanda és sempre un codi numèric i sense espais i ha de començar amb alguna de les tres opcions següents:

```
 8XXXXXXXX
  9XXXXXXXX en què X = caràcters numèrics
14XXXXXXXX
```
Hi ha 8 caràcters numèrics darrera dels tres inicis possibles, obtenint-se un codi de 9 dígits ens els dos primers casos o de 10 en el tercer. Si no s'introdueix correctament el número de comanda, la factura no arribarà a la safata d'entrada de factures electròniques de la UPC, cosa que en dificulta molt el seguiment i n'endarrereix el registre.

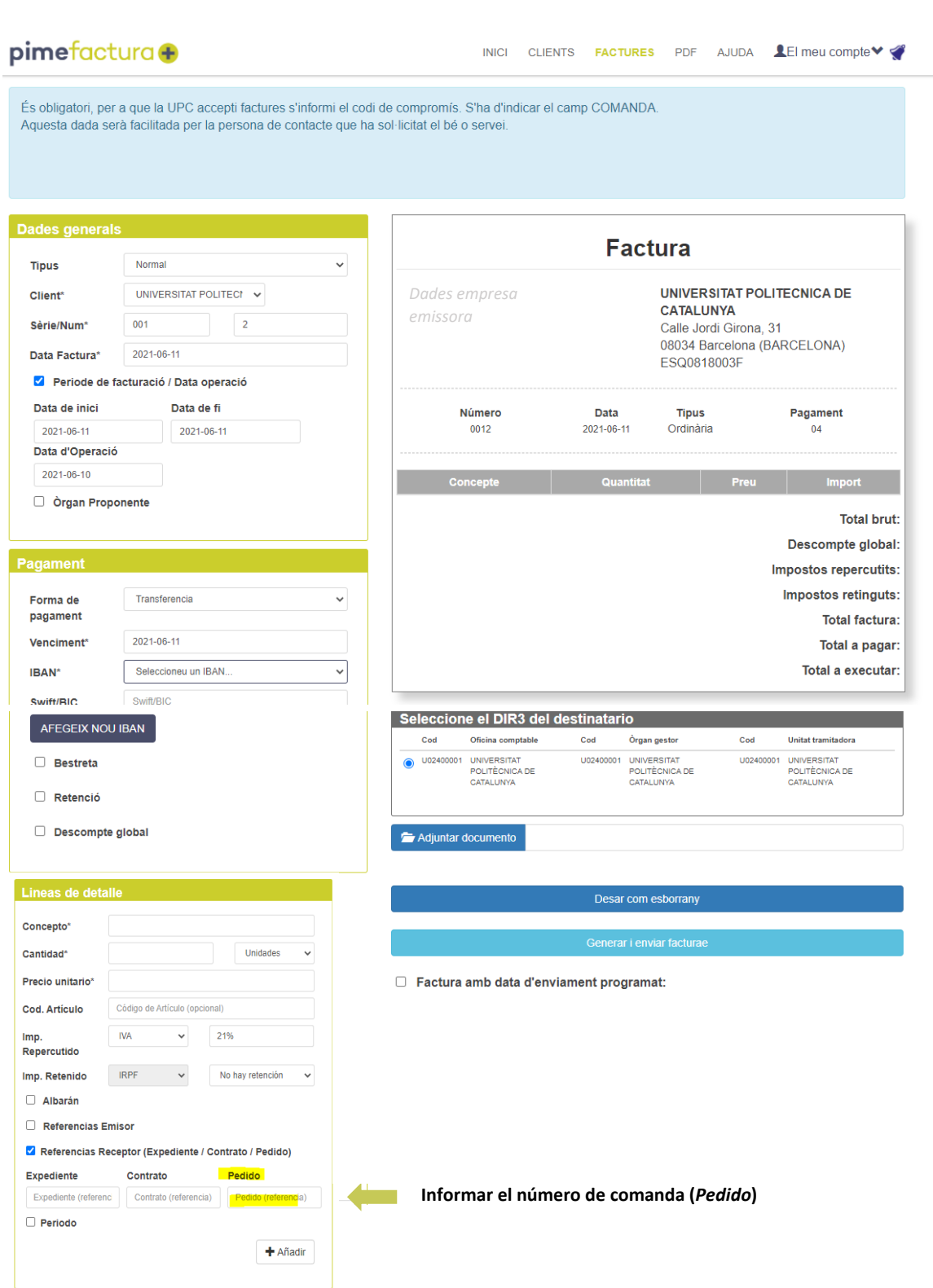

A l'afegir, es crea la línia d'aquell concepte. Repetir l'apartat de línies de detall si cal incloure més d'un concepte.

Finalment caldrà

Generar i enviar facturae